### BIOINFORMATICS SESSION 13. PRACTICE

2023-11-27

Finding genes: In the world of snurps

# RNA splicing and it's sequence features

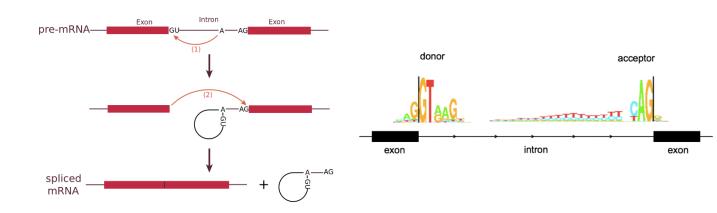

https://en.wikipedia.org/wiki/RNA\_splicing http://www.cureffi.org/2015/10/09/is-prnp-mrna-alternatively-spliced/

### Identification of splice sites with a PSSM

|          | 1      | 2                | 3      | 4      | 5                | 6      | 7      | 8                | 9                |           |        | 1                | 2 | 3 | 4                | 5      | 6      | 7    | 8   | 9          |
|----------|--------|------------------|--------|--------|------------------|--------|--------|------------------|------------------|-----------|--------|------------------|---|---|------------------|--------|--------|------|-----|------------|
| S1       | С      | А                | G      | G      | Т                | А      | G      | G                | G                |           | Α      | 3                | 5 | 2 | 0                | 0      | 6      | 7    | 1   | 1          |
| S2       | С      | А                | G      | G      | Т                | Т      | А      | С                | А                |           | Т      | 0                | 2 | 1 | 0                | 10     | 1      | 1    | 1   | 5          |
| S3       | А      | А                | G      | G      | Т                | А      | Т      | G                | Т                |           | С      | 4                | 1 | 0 | 0                | 0      | 0      | 0    | 2   | 2          |
| S4       | G      | А                | G      | G      | Т                | G      | А      | G                | С                | Frequency | G      | 3                | 2 | 7 | 10               | 0      | 3      | 2    | 6   | 2          |
| S5       | G      | А                | G      | G      | Т                | А      | А      | А                | С                | , ,       |        | •                |   |   |                  |        |        |      |     |            |
| S6       | А      | G                | Α      | G      | Т                | А      | А      | G                | G                |           |        |                  |   |   |                  | D      | COUL   | loco | unt | <b>⊥</b> 1 |
|          |        |                  |        |        |                  |        |        |                  |                  |           |        |                  |   |   |                  |        |        |      |     |            |
| S7       | С      | G                | G      | G      | Т                | G      | G      | G                | Т                |           |        |                  |   |   |                  |        | JCut   | 1000 | unc |            |
| S7<br>S8 | C<br>G | G<br>T           | G<br>G | G<br>G | T<br>T           | G<br>G | G<br>A | G<br>T           | T<br>T           |           |        |                  | _ |   |                  |        |        |      |     |            |
|          | -      | G<br>T<br>C      | -      | -      | T<br>T<br>T      | -      | _      | G<br>T<br>C      | T<br>T<br>T      |           |        | 1                | 2 | 3 | 4                | 5      | 6      | 7    | 8   | 9          |
| S8       | G<br>A | G<br>T<br>C<br>T | G      | G      | T<br>T<br>T<br>T | G      | A      | G<br>T<br>C<br>G | T<br>T<br>T<br>T |           | A      | 1                | 2 | 3 | 4                |        |        | 7 8  |     |            |
| S8<br>S9 | G<br>A | G<br>T<br>C<br>T | G      | G<br>G | T<br>T           | G<br>A | A<br>A | T<br>C           | T<br>T<br>T<br>T |           | A<br>T | 1<br>4<br>1      | _ | _ | 4<br>1<br>1      |        |        | 7    | 8   | 9          |
| S8<br>S9 | G<br>A | G<br>T<br>C<br>T | G      | G<br>G | T<br>T           | G<br>A | A<br>A | T<br>C           | T<br>T<br>T<br>T |           |        | 1<br>4<br>1<br>5 | 6 | 3 | 4<br>1<br>1<br>1 | 5<br>1 | 6<br>7 | 7    | 8   | 9          |

### Identification of splice sites with a PSSM

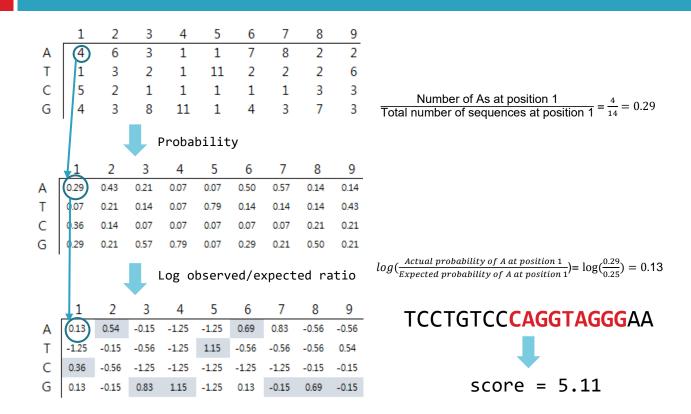

### **Basic Shell Commands**

\$ cd [User\_Folder]
\$ mkdir session13
\$ cd session13

\$cp /home/biguser/tutor/session13/splice5.txt .
\$less splice5.txt

CAGGTAGGG CAGGTAACA AAGGTAAGT GAGGTGAGC GAGGTAAAC AAAGTAAGG

```
$ vi make_matrix5.py
```

```
1 import sys, math
 2
 3 splice5 = sys.argv[1] #splice5.txt
 4 number of sequences = 0
 5
 6 for line in open(splice5):
 7
       line = line.rstrip()
       if number of sequences == 0:
 8
 9
           msa matrix = [[]]
10
       if number of sequences > 0:
11
           msa_matrix.append([])
12
       for j in range(0,9):
13
           msa matrix[number of sequences].append(line[j])
14
       number of sequences += 1
15
16 print(msa matrix)
```

### \$ python make\_matrix5.py splice5.txt

[biguser@R440 session13]\$ python make\_matrix5.py splice5.txt [['C', 'A', 'G', 'G', 'T', 'A', 'G', 'G', 'G'], ['C', 'A', 'G', 'G', 'T', 'A', 'A', 'C', 'A'], ['A', 'A', 'G', 'G', 'T', 'A', 'A', 'G', 'T'], ['G', 'A', 'G', 'G', 'T', 'G', 'A', 'G', 'C'], ['G', 'A', 'G', 'G', 'T', 'A', 'A', 'A', 'C'], ['A', 'A', 'A' , 'G', 'T', 'A', 'A', 'G', 'G']]

| 1 | 2 | 3 | 4 | 5 | 6 | 7 | 8 | 9 |  |  |  |  |  |  |  |
|---|---|---|---|---|---|---|---|---|--|--|--|--|--|--|--|
| С | А | G | G | Т | А | G | G | G |  |  |  |  |  |  |  |
| С | А | G | G | Т | А | А | С | А |  |  |  |  |  |  |  |
| Α | А | G | G | Т | А | А | G | Т |  |  |  |  |  |  |  |
| G | А | G | G | Т | G | А | G | С |  |  |  |  |  |  |  |
| G | А | G | G | Т | А | А | А | С |  |  |  |  |  |  |  |
| Α | А | А | G | Т | А | А | G | G |  |  |  |  |  |  |  |

```
1 bases = ['A', 'T', 'C', 'G']
 2 pssm = [[]]
 3
 4 for i in range(0, 4):
      if i > 0:
 5
 6
           pssm.append([])
 7
      for j in range(0, 9):
 8
           pssm[i].append(1.0) #pseudocount
 9
           for k in range(0, number_of_sequences):
10
               if msa_matrix[k][j] == bases[i]:
11
                   pssm[i][j] += 1
12 print(pssm)
```

\$ python make\_matrix5.py splice5.txt

[biguser@R440 session13]\$ python make\_matrix5.py splice5.txt
[[3.0, 7.0, 2.0, 1.0, 1.0, 6.0, 6.0, 2.0, 2.0], [1.0, 1.0, 1.0, 1.0, 7.0, 1.0, 1.0, 1.0, 1.0, 2.0], [3.0, 1.0, 1.0, 1.0, 1.0, 1.0, 1.0, 1.0, 2.0, 3.0], [3.0, 1.0, 6.0, 7.0, 1.0, 2.0, 2.0, 5.0, 3.0]]

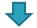

|   | 1 | 2 | 3 | 4 | 5 | 6 | 7 | 8 | 9 |
|---|---|---|---|---|---|---|---|---|---|
| Α | 3 | 7 | 2 | 1 | 1 | 6 | 6 | 2 | 2 |
| Т | 1 | 1 | 1 | 1 | 7 | 1 | 1 | 1 | 2 |
| С | 3 | 1 | 1 | 1 | 1 | 1 | 1 | 2 | 3 |
| G | 3 | 1 | 6 | 7 | 1 | 2 | 2 | 5 | 3 |

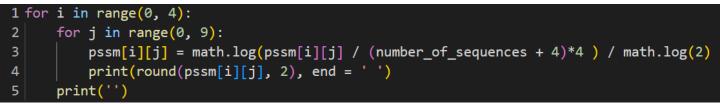

$$log_{2}(\frac{Actual \ probability \ of \ nucleotide \ at \ position \ J}{Expected \ probability \ of \ nucleotide \ at \ position \ J}) = log_{2}(\frac{Actual \ probability}{0.25}) = log_{2}(Actual \ probability^{*}4)$$

Syntax

math.log(x, base)

#### Parameter Values

| Parameter | Description                                                                                                    |
|-----------|----------------------------------------------------------------------------------------------------|
| x         | Required. Specifies the value to calculate the logarithm for. If the value is 0 or a negative<br>number, it returns a ValueError. If the value is not a number, it returns a TypeError |
| base      | Optional. The logarithmic base to use. Default is 'e'                                                                                                    |

$$\frac{\log B}{\log A} = \log AB$$

\$ python make\_matrix5.py splice5.txt

[biguser@R440 session13]\$ python make\_matrix5.py splice5.txt
0.26 1.49 -0.32 -1.32 -1.32 1.26 1.26 -0.32 -0.32
-1.32 -1.32 -1.32 -1.32 1.49 -1.32 -1.32 -1.32 -0.32
0.26 -1.32 -1.32 -1.32 -1.32 -1.32 -1.32 -0.32 0.26
0.26 -1.32 1.26 1.49 -1.32 -0.32 -0.32 1.0 0.26

|   | 1     | 2     | 3     | 4     | 5     | 6     | 7     | 8     | 9     |
|---|-------|-------|-------|-------|-------|-------|-------|-------|-------|
| Α | 0.26  | 1.49  | -0.32 | -1.32 | -1.32 | 1.26  | 1.26  | -0.32 | -0.32 |
| Т | -1.32 | -1.32 | -1.32 | -1.32 | 1.49  | -1.32 | -1.32 | -1.32 | -0.32 |
| С | 0.26  | -1.32 | -1.32 | -1.32 | -1.32 | -1.32 | -1.32 | -0.32 | 0.26  |
| G | 0.26  | -1.32 | 1.26  | 1.49  | -1.32 | -0.32 | -0.32 | 1.0   | 0.26  |

\$ python make\_matrix5.py splice5.txt > matrix5.txt

### Scoring with a PSSM

\$ cp /home/biguser/tutor/Week13/session13/amyloid.fa .
\$ less amyloid.fa

### Scoring with a PSSM

### \$ vi score5.py

```
1 # score5.py
 3 import sys, re
 4
 5 matrix5 = sys.argv[1] #matrix5.txt
 6 amyloid = sys.argv[2] #amyloid.fa
 8i = 0
 9
10 for line in open(matrix5):
       line = line.rstrip()
11
12
       if i == 0:
           pssm = [[]]
14
       if i > 0:
15
           pssm.append([])
16
       col = line.split()
       for j in range(0, 9):
17
18
           pssm[i].append(float(col[j]))
19
       i += 1
20
21 sea = ''
22 for line in open(amyloid):
       if not re.search('>', line):
23
24
           line = line.rstrip()
           seq += line
```

```
27 print('pos\tscore') # print header
28
29 seg = seg.upper() # covert the sequence to upper case letters
30 bases = ['A', 'T', 'C', 'G']
32 for k in range(0, len(seq) -8):
      test = seq[k:k+9]
      score = 0
      for j in range(0, 9):
          base = test[j]
37
          for b in range(0, 4):
38
               if bases[b] == base:
                   score += pssm[b][j]
39
      score = 2 ** score # convert the log2 to real values, ** : exponential operator
40
      pos = k + 3 \# print the position next to the exon-intron junction
42
43
      print(pos, '\t', score)
```

### Scoring with a PSSM

\$ python score5.py matrix5.txt amyloid.fa

| [biguse | er@R440 | <pre>session13]\$</pre> | python | score5.py | <pre>matrix5.txt</pre> | amyloid.fa |
|---------|---------|-------------------------|--------|-----------|------------------------|------------|
| pos     | score   |                         |        |           |                        |            |
| 3       | 0.004   | 4742948767168           | 3147   |           |                        |            |
| 4       | 0.133   | 3046272806669           | 997    |           |                        |            |
| 5       | 0.018   | 3971795068672           | 2588   |           |                        |            |
| 6       | 0.010   | 663078410083            | 3736   |           |                        |            |
| 7       | 0.00    | 792155843585            | 9595   |           |                        |            |
| 8       | 0.022   | 2250784306204           | 4228   |           |                        |            |
| 9       | 0.312   | 2082637225402           | 29     |           |                        |            |
| 10      | 0.002   | 2371474383584           | 4075   |           |                        |            |
| 11      | 0.150   | 504131861270            | 15     |           |                        |            |
| 12      | 0.003   | 3172860923260           | 65435  |           |                        |            |

\$ python score5.py matrix5.txt amyloid.fa > score5.txt

### Visualization with R

- \$ cp /home/biguser/tutor/session13/score3.txt .
- \$ cp /home/biguser/tutor/session13/amyloid.r .
- \$ vi amyloid.r

```
lines(c(268, 331), c(max_score/2, max_score/2), col = rqb[1],
rab <- c("#009E73", "#D55E00", "#0072B2")
                                                                                lw = 4
                                                                            lines(c(447, 1054), c(max_score/2, max_score/2), col = rab[1].
                                                                                1w = 4
par(mfrow = c(2, 1))
                                                                            data <- read.table("score3.txt", sep = "\t", header = TRUE)
data <- read.table("score5.txt", sep = "\t", header = TRUE)</pre>
                                                                            max score <- max data$score
# for the plot, we need to know about the sequence length
                                                                            plot(0, type = "n", lwd = 2, xlim = c(0, seqlen)
sealen <- max data$pos</pre>
                                                                                ylim = c(0, max_score * 1.1), xlab = "Position", ylab = "Score")
                                                                            legend(seglen * 0.7, max_score, "3prime", col = rqb[3],
max score <- max data$score
                                                                                1wd = 1
plot(0, type = "n", lwd = 2, xlim = c(0, seqlen),
                                                                            for (i in (1:sealen)) {
    ylim = c(0, max_score * 1.1), main = "Splice site scoring",
                                                                                lines(data pos[i], data pos[i]), c(0, data score[i]), col = rab[3]
    xlab = "Position", ylab = "Score")
                                                                                    1w = 2
legend(seqlen * 0.7, max_score, "5prime", col = rgb[2],
    1wd = 1
                                                                            lines(c(268, 331)), c(max_score/2, max_score/2), col = rab[1],
                                                                                1w = 4
                                                                            lines(c(447, 1054), c(max_score/2, max_score/2), col = rgb[1],
for (i in (1:sealen))
                                                                                lw = 4
    lines(c/data$pos[i], data$pos[i]), c(0, data$score[i]), col = rab[2].
        lw = 2
```

### Visualization with R

# \$ Rscript amyloid.r Open "Rplots.pdf"

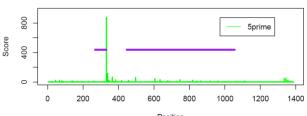

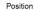

Splice site scoring

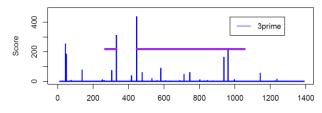

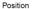

## Exercise

When you construct a PSSM, you divided observed frequency by expected frequency (M<sub>ij</sub> = log(F<sub>ij</sub>/F<sub>exp</sub>), F<sub>exp</sub> = 0.25). In real, however, those four bases (A, C, G, T) are not evenly distributed across a genome, which means that expected frequencies for each base are not equally 0.25 (1/4). It would be much more precise to use 'observed frequency across the matrix' (M<sub>ij</sub> = log(F<sub>ij</sub>/F<sub>exp</sub>), F<sub>exp</sub> = P<sub>i</sub>/Total P, i=(A,C,G,T)). Correct a Python script 'make\_matrix5.py' to calculate M<sub>ij</sub> which is divided by 'observed frequency across matrix'.

|   | 1    | 2    | 3    | 4    | 5    | 6    | 7    | 8    | 9    |   |       |       |       |       |       | 6     |       |       | -     |
|---|------|------|------|------|------|------|------|------|------|---|-------|-------|-------|-------|-------|-------|-------|-------|-------|
| Α | 0.29 | 0.43 | 0.21 | 0.07 | 0.07 | 0.50 | 0.57 | 0.14 | 0.14 |   |       |       |       |       |       | 0.62  |       |       |       |
| Т | 0.07 | 0.21 | 0.14 | 0.07 | 0.79 | 0.14 | 0.14 | 0.14 | 0.43 | Т | -1.20 | -0.11 | -0.51 | -1.20 | 1.19  | -0.51 | -0.51 | -0.51 | 0.59  |
| С | 0.36 | 0.14 | 0.07 | 0.07 | 0.07 | 0.07 | 0.07 | 0.21 | 0.21 | С | 0.92  | 0.00  | -0.69 | -0.69 | -0.69 | -0.69 | -0.69 | 0.41  | 0.41  |
| G | 0.29 | 0.21 | 0.57 | 0.79 | 0.07 | 0.29 | 0.21 | 0.50 | 0.21 | G | -0.20 | -0.49 | 0.49  | 0.81  | -1.59 | -0.20 | -0.49 | 0.36  | -0.49 |
|   |      |      |      |      |      |      |      |      |      |   |       |       |       |       |       |       |       |       |       |

 $F_{exp} = P_i/Total P_i$ 

i=(A,C,G,T)

Log-odd:  $log(F_{ij}/F_{exp})$ 

### Exercise

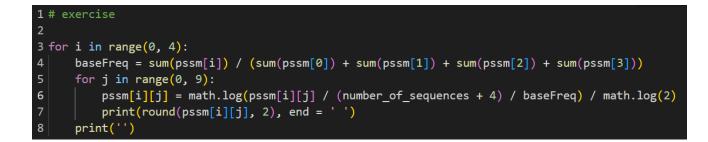